## Simulating ALMA data

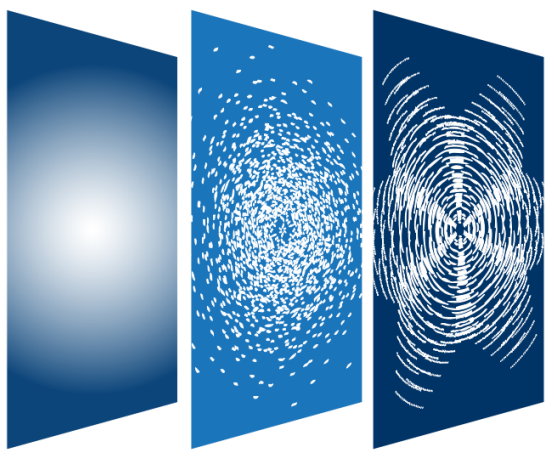

# CASA

**Common Astronomy Software Applications** 

## Toby Brown McMaster University

Credits: Bjorn Emonts (NRAO) Remy Indebetouw (NRAO) Andrew McNichols (NRAO)

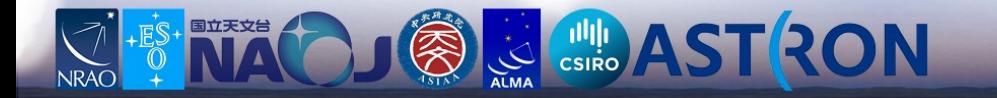

# **Simulating Interferometry Data**

- CASA can take any image and simulate how it would look if observed by ALMA or an other interferometer (e.g., SMA, CARMA, etc.)
- Demonstrate to TAC that proposal is feasible, will achieve desired results, and you have expertise in dealing with radio data
- CASAguides includes several walkthroughs: https://casaguides.nrao.edu/index.php/Simulating Observations in CASA 5.4

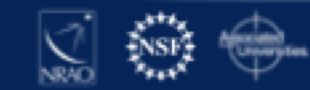

- **CASA Basics** 
	- CASA Homepage <sup>®</sup> Information on the latest releases, documentation, and support
	- CASA mailing lists <sup>®</sup> Please subscribe to receive information on releases, critical bugs, etc.
	- Installing CASA Where to obtain CASA, and how to install it in different operating systems
	- **Dverviews** 
		- Guide to CASA syntax, task execution, and scripting
		- CASA calibration, imaging, and a description of basic tasks CASA Python Overview Includes basics of python, and guides to arrays and plotting

#### - CASA Documentation

- CASA Reference Manual & Cookbook HTML & and the PDF **Version** 自
- CASA Task Reference &
- CASA Toolkit Manual &

Common Astronomy Software Applications

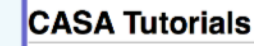

#### - ALMA

- **Guides/Tutorials**
- Karl G. Jansky VLA **Tutorials**
- Simulating **Observations**
- pre-upgrade VLA **Tutorials**
- **ATCA Tutorials**
- **CARMA Tutorials**
- SMA Tutorials
- **Extracting Scripts from Tutorials**

• CASA Homepage <sup>®</sup> Information on the latest releases,

Guide to CASA syntax, task execution, and scripting

• CASA calibration, imaging, and a description of basic tasks

■ CASA Python Overview Includes basics of python, and guides to

■ CASA mailing lists <sup>®</sup> Please subscribe to receive information

Installing CASA Where to obtain CASA, and how to install it

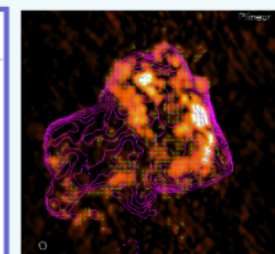

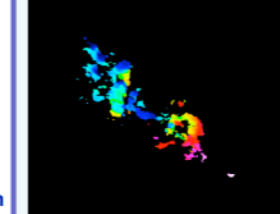

delease 4.7.2 is now Newsletter #4 **Community Day Event** da (Gainesville, A Community Day ia University **BO Community Day** igan (Ann Arbor,

**3** log in

**Community Day Event** nto. Canada <sup>a</sup>

- = 30 March 2017: ALMA Community Day Event at Rice University (Houston TX)
- = 4 April 2017: ALMA Community Day Event at the University of Hawaii (Honolulu, HI) &
- = 5 April 2017: ALMA Community Day Event at the University of Texas (Austin, TX)
- = 5 April 2017: ALMA Community Day Event at
- **Guides/Tutorials**

ials

- Karl G. Jansky VLA
- Simulating
- pre-upgrade VLA **Tutorials**
- 
- 
- **SMA Tutorials**
- **Extracting Scripts from Tutorials**

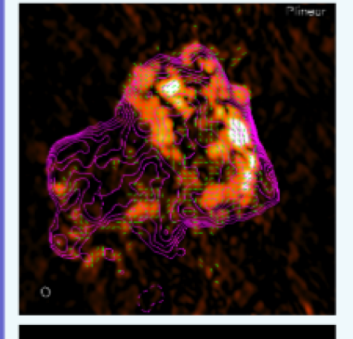

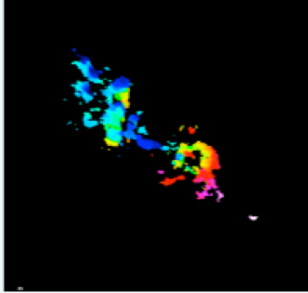

- CASA Reference Manual & Cookbook HTML & and the PDF
- Version **B** ■ CASA Task Reference &

- CASA Documentation

arrays and plotting

**CASA Basics** 

**Overviews** 

- 
- CASA Toolkit Manual &

documentation, and support

on releases, critical bugs, etc.

in different operating systems

- 
- -

- **Tutorials**
- **Observations**
- 
- **ATCA Tutorials**
- **CARMA Tutorials**
- 

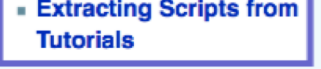

https://casaguides.nrao.edu

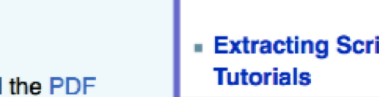

### How to simulate ALMA observations?

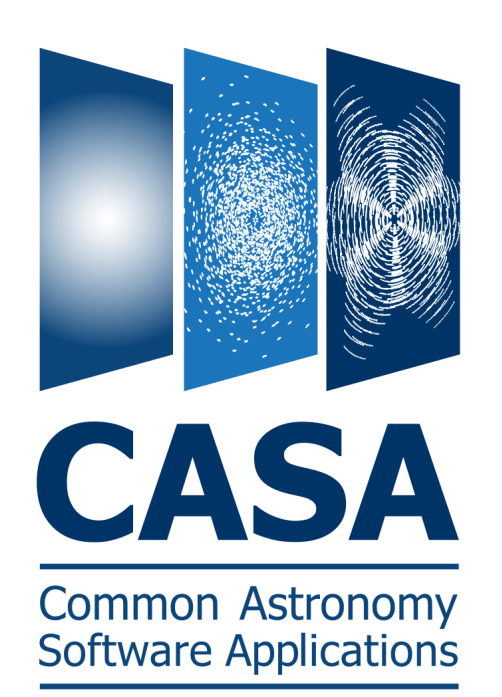

**CASA simulation tasks:** 

- simobserve
- simanalyze

simalma

#### **Configuration files:**

ALMA Cycle  $0 - 6 + ACA$ VLA, ngVLA, ATCA, Pdbl, WSRT, CARMA, MeerKAT, SMA, VLBA

Note: ALMA Cycle-7 config files  $\rightarrow$  CASA 5.5 identical to Cycle-6 config files in CASA 5.4!

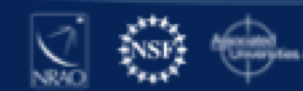

### How to simulate ALMA observations?

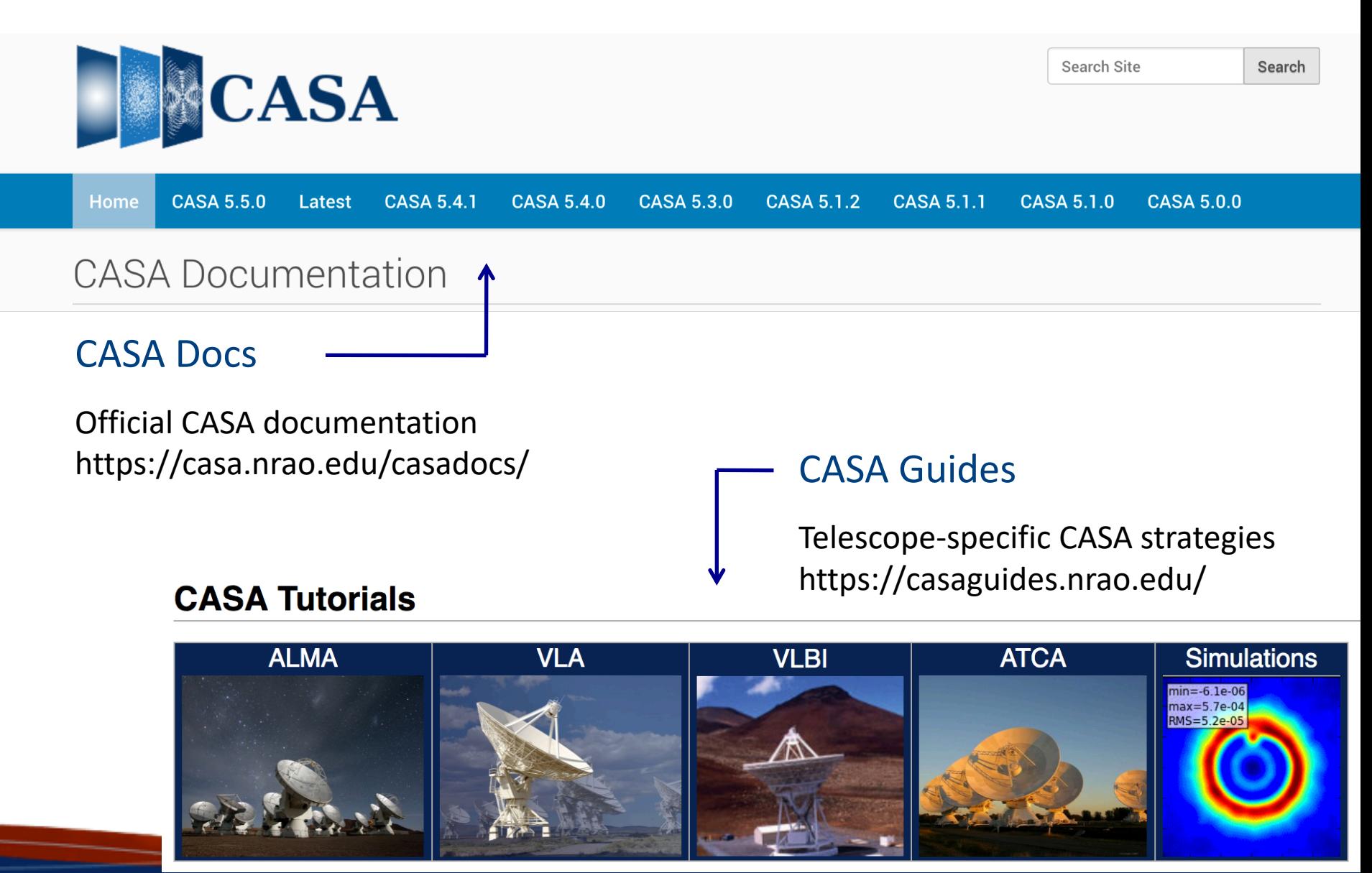

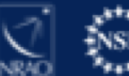

#### SIMALMA

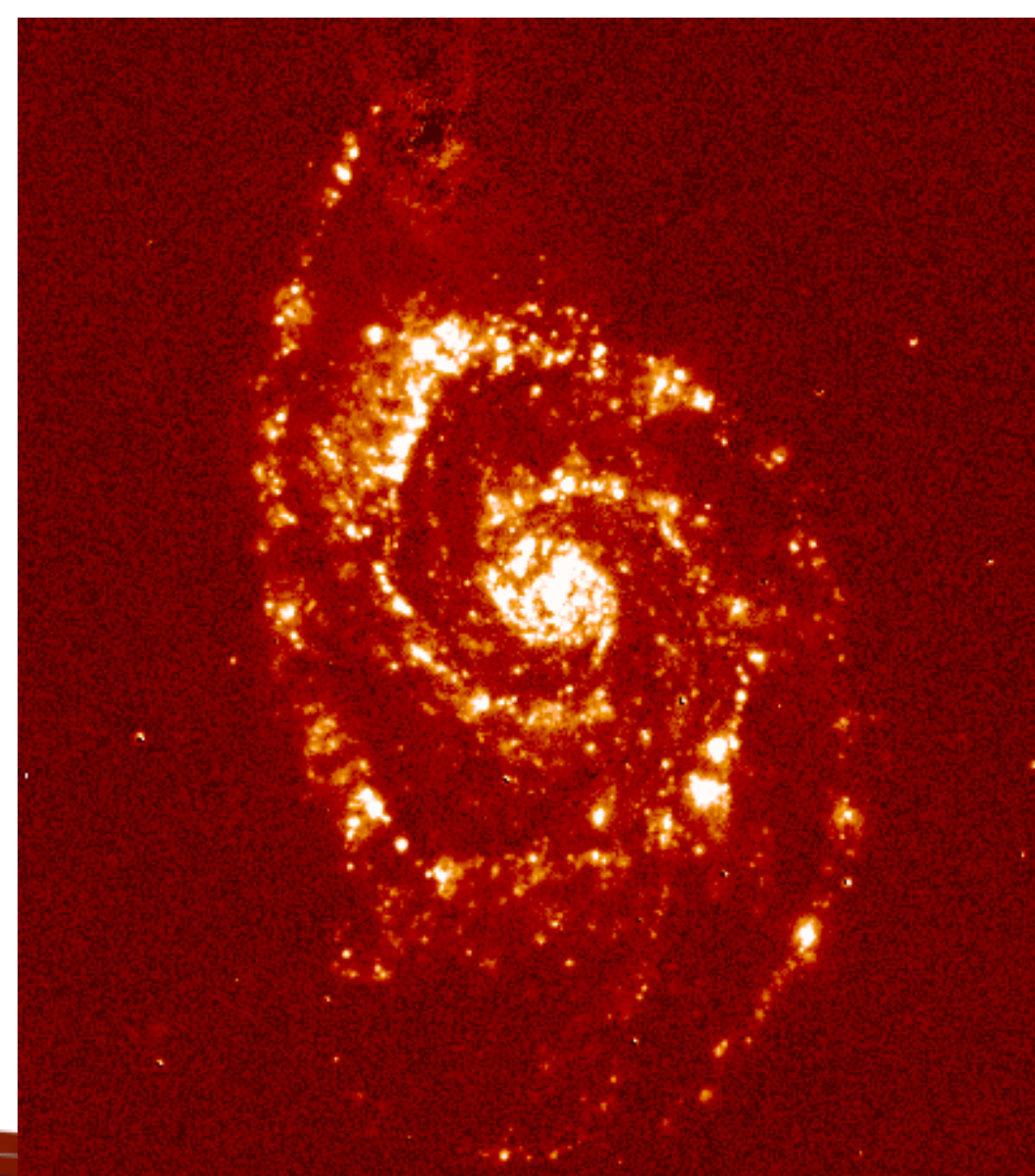

CASA Guides: <https://casaguides.nrao.edu/>

Continuum subtracted H alpha image of the nearby galaxy M51 (NGC 5194 -- provided by D. Thilker at NRAO).

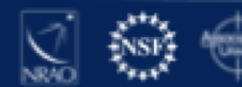

#### SIMALMA

CASA Guides: https://casaguides.nrao.edu /

# Model sky = Halpha image of M51 os.system('curl https://casaguides.nrao.edu/images/3/3f/M51ha.fits.txt -f -o M51ha.fits')  $=$  "M51ha.fits" skymodel

```
# Set model image parameters:
                                                                                        m51.aca.cycle5.skymodel.flat
indirection="J2000 23h59m59.96s -34d59m59.50s"
                                                                                                                         0.0032
incell="0.1arcsec"
                                                                            nax=4.0e-03
                                                                        40
inbright="0.004"
                                                                            RMS=4.5e-05
                                                                                                                         0.0028
                                                                            ly/pixel
incenter="330.076GHz"
inwidth="50MHz"
                                                                                                                         0.0024
                                                                        20
                                                                                                                         0.0020
antennalist=["alma.cycle6.3.cfg","aca.cycle6.cfg"]
                                                                        \overline{0}0.0016
totaltime="1800s"
                                                                                                                         0.0012
tpnant = 2
                                                                       -20tptime="7200s"
                                                                                                                         0.0008
pwv=0.6mapsize="larcmin"
                                                                                                                         0.0004
                                                                       -4040
                                                                                      20
                                                                                                        -20-40inp
                                                                                           resized model sky
```
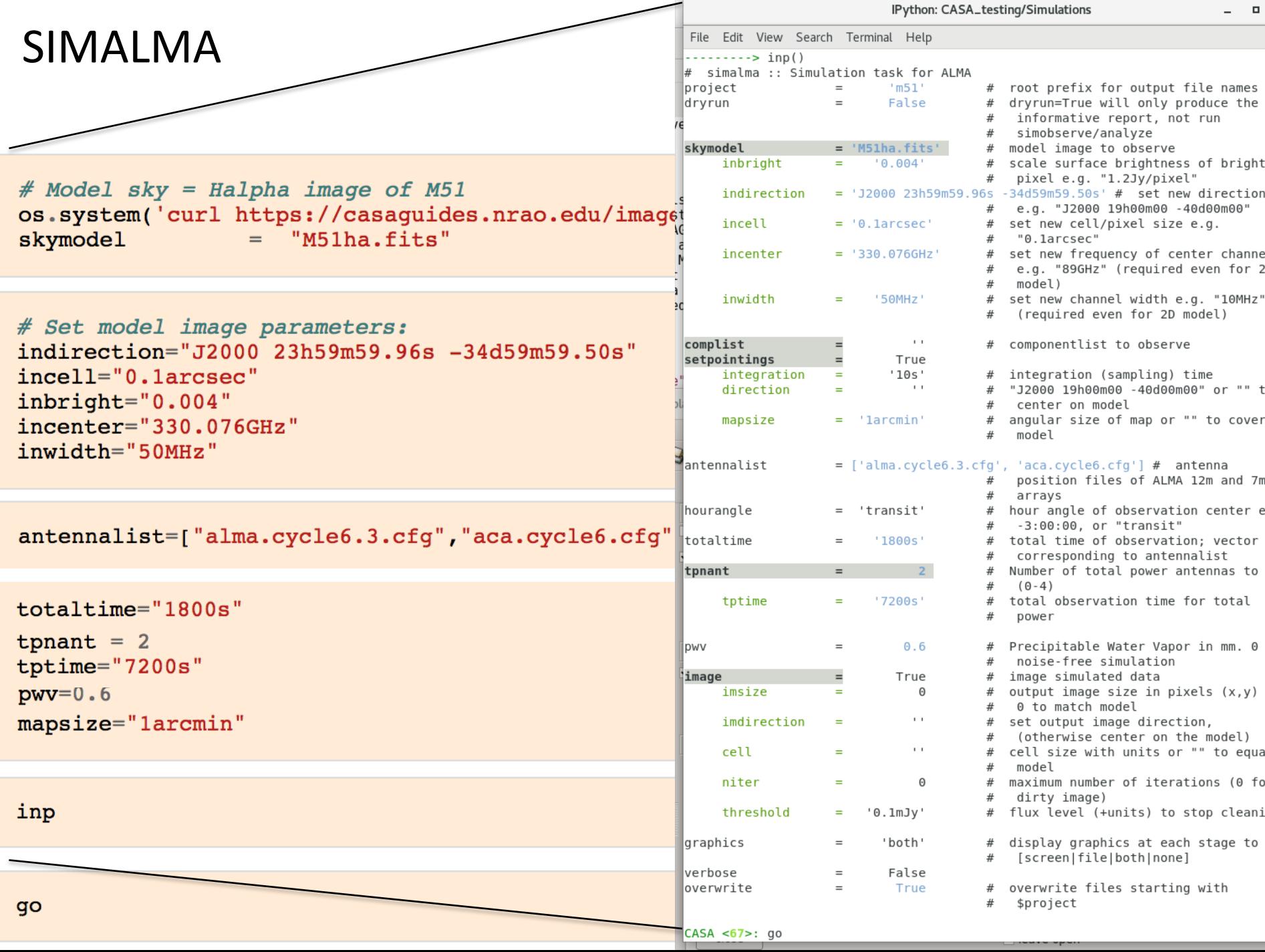

 $\sqrt{2}$ 

alma cycle1 6 cfn

alma out05 cfo

#### SIMALMA

#### 1. Simobserve

Simulate visibilities (MS) for each configuration

2. Simanalyze

Image MSs

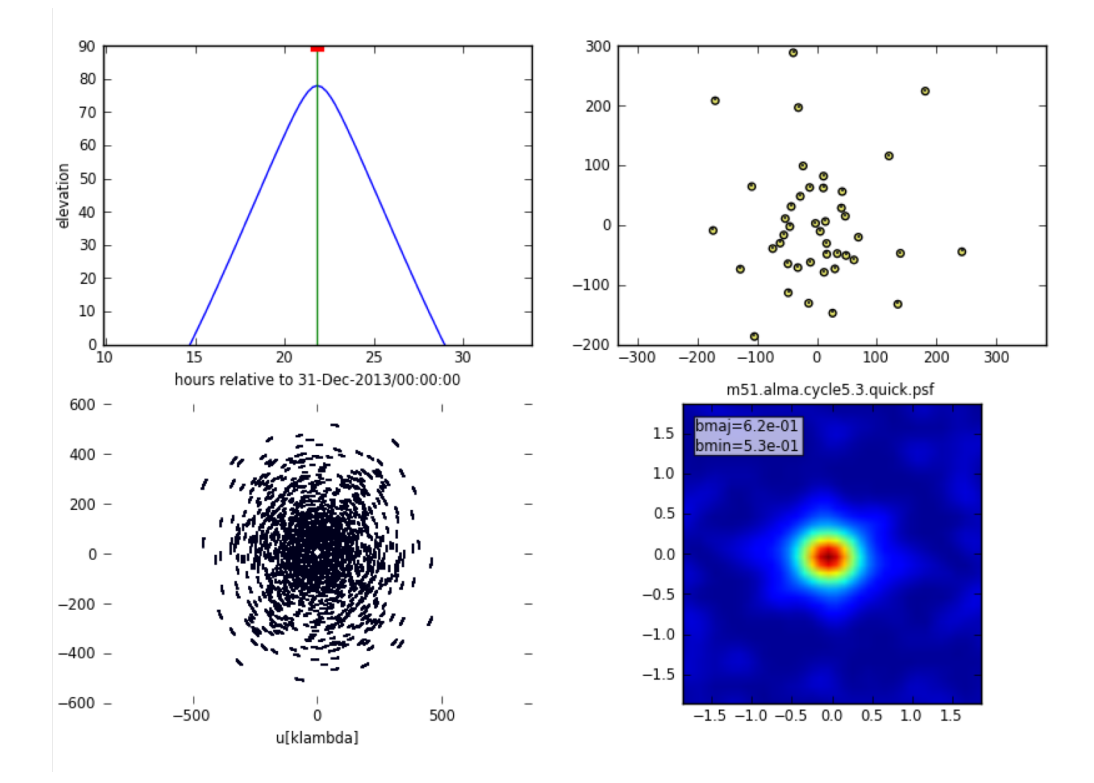

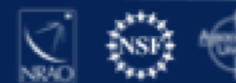

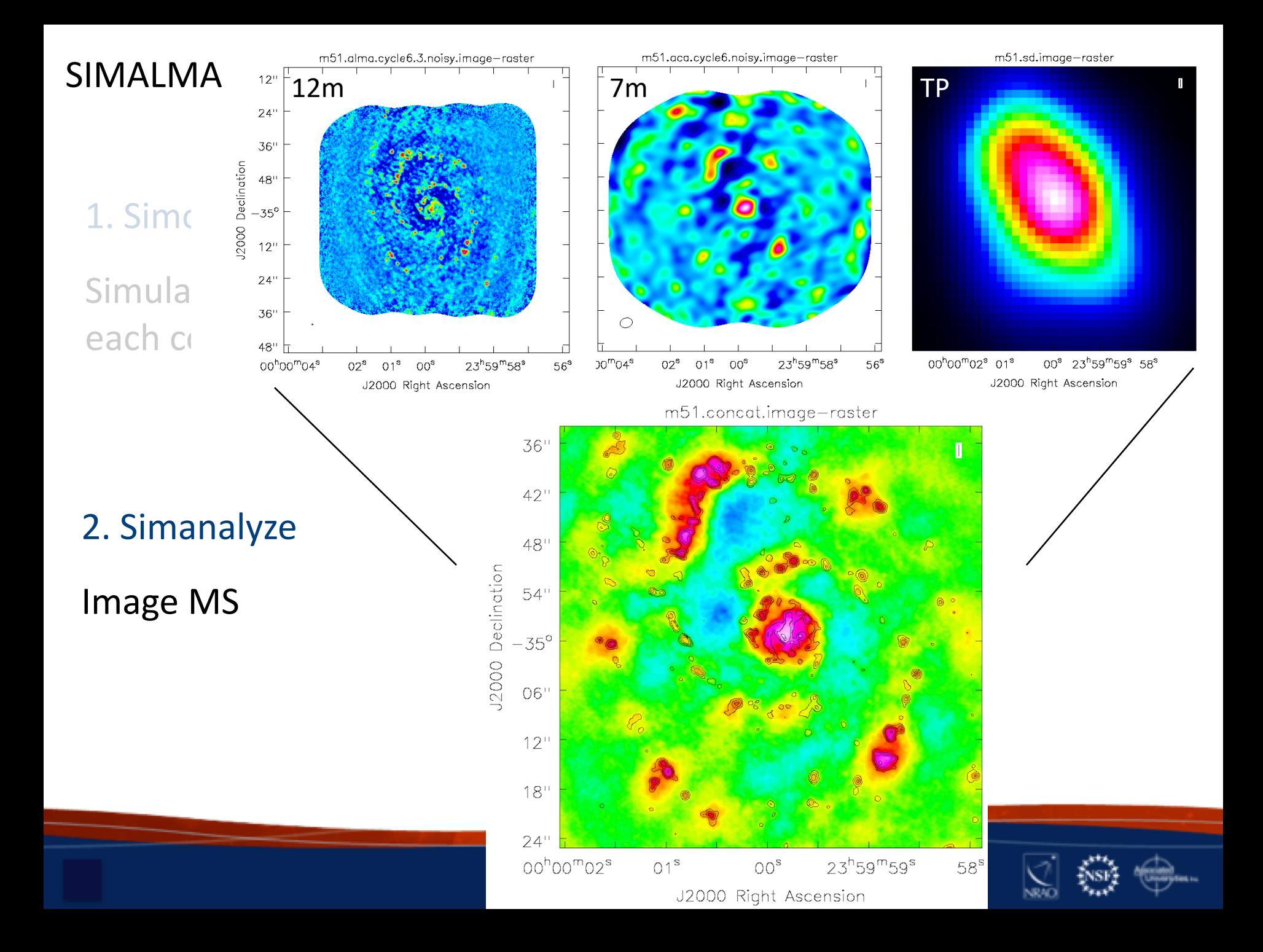

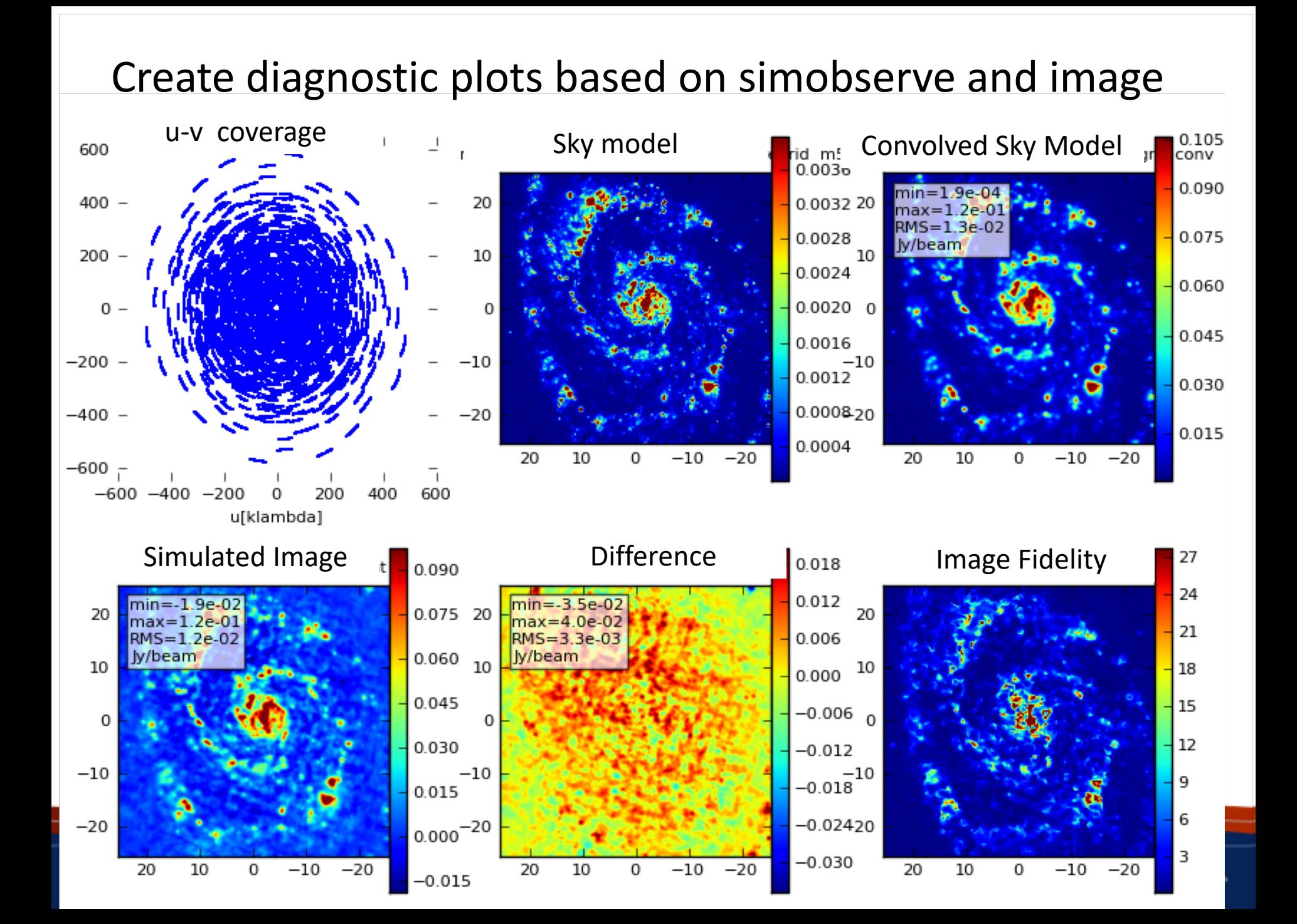

## **Try It Yourself!**

• Simulate one of the model images at [http://casaguides.nrao.edu/index.php?title=Sim\\_Inputs](http://casaguides.nrao.edu/index.php?title=Sim_Inputs)

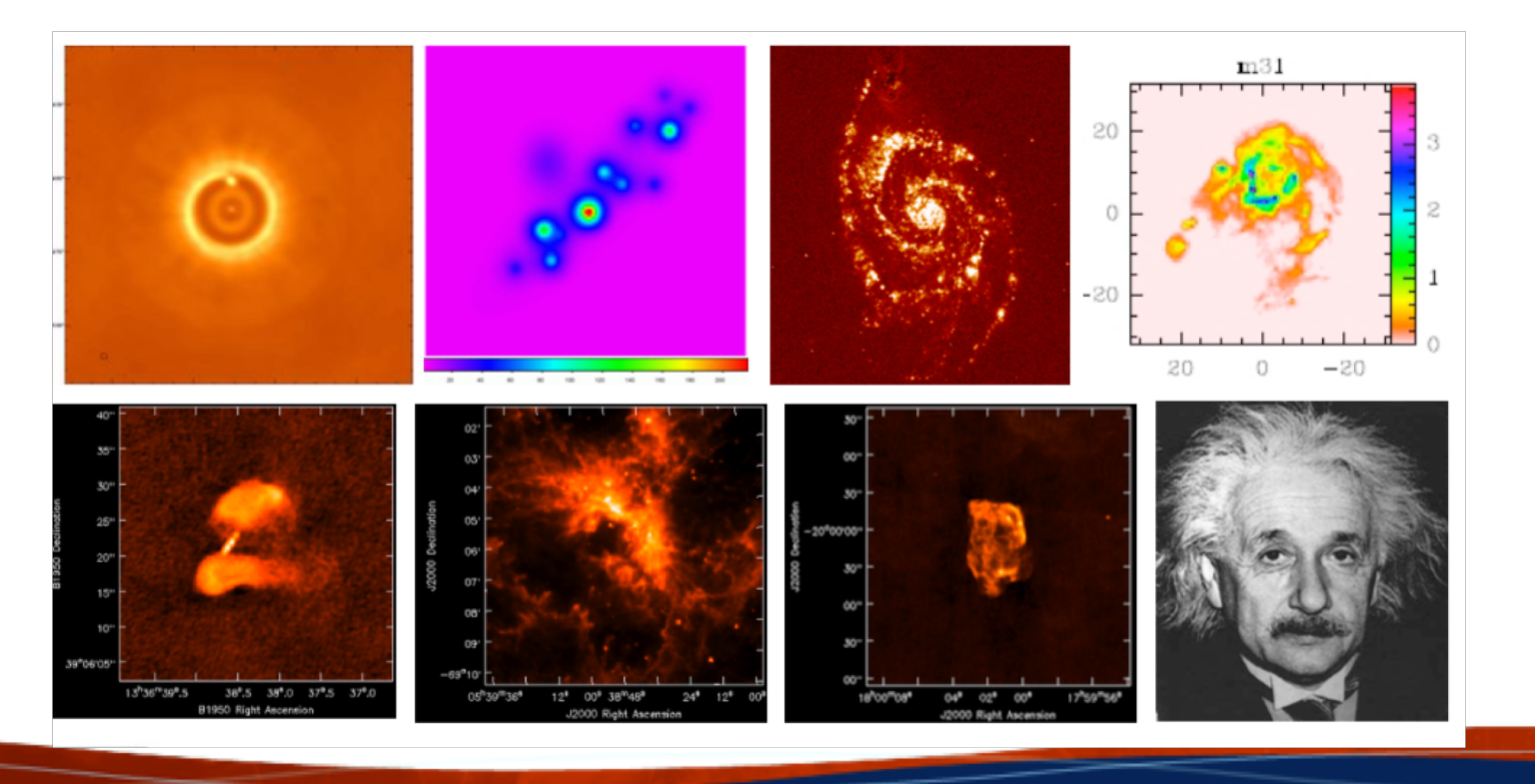

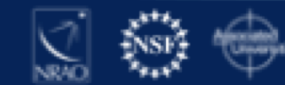